## CHROMEBOOK & GOOGLE WORKSPACE QUICK GUIDE TEACHER EDITION

EDUCATIONAL TECHNOLOGY Department of Teaching & Learning Supports

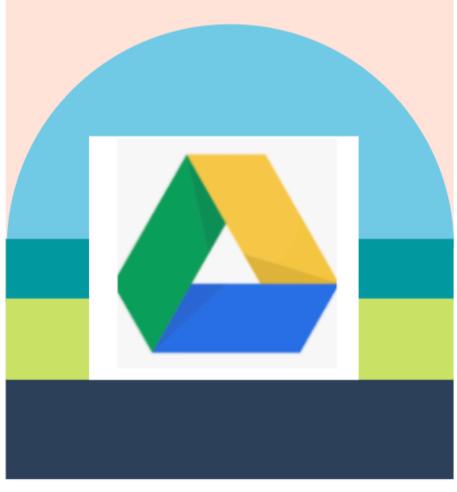

KCS KNOX COUNTY SCHOOLS

# **GETTING STARTED**

LOGIN

Chromebooks are laptops that use Google's Chrome operating system (unlike a MAC OS or Windows). It's primarily used to navigate in the Chrome web browser and to work from webbased applications through Google Drive like Google Docs, Slides, and Sheets. Its storage is in the cloud rather than on the machine itself.

## WHAT IS A Chromebook?

WIFI

SELECT THE WI-FI NETWORK

FROM THE MENU

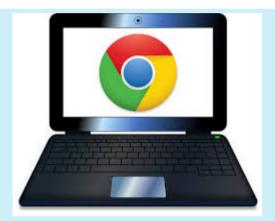

#### STARTING YOUR CHROMEBOOK

YOUR CHROMEBOOK STARTS UP IN ABOUT 8 SECONDS. TO TURN IT ON, SIMPLY OPEN THE LID OR PRESS THE POWER BUTTON IN THE UPPER RIGHT CORNER OF THE KEYBOARD.

LOGIN TO THE DEVICE USING YOUR ACTIVE DIRECTORY CREDENTIALS. THIS WILL BE THE SAME AS YOUR EMAIL LOGIN.

### TEACHERS- @KNOXSCHOOLS.ORG STUDENTS- @STUDENT.KNOXSCHOOLS.ORG

#### <u>SHELF</u>

THE SHELF IS LOCATED AT THE BOTTOM OF THE SCREEN. APPS FROM THE WEBSTORE APPEAR ON THE SHELF AS WELL AS PRELOADED APPS. THESE CAN BE REMOVED BY CLICKING ON THE ICON WHILE PRESSING ALT AND SELECT UNPIN.

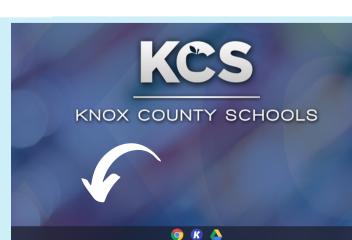

# MANAGEMENT

### **Sample Student**

John Smith Student ID #1234567 **Username:** S1234567@student.knoxschools.org **Password:** JS4567kcs

## STUDENT USER NAMES

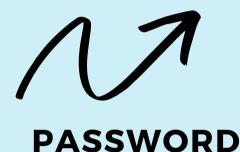

CONVENTION

## **STUDENT PASSWORDS**

Student passwords can be reset by visiting **ars.knoxschools.org** 

#### Directory Management

Manage directory data, such as users and groups. The scope of your authority depends upon permissions you are granted by high-level administrators.

## HOW TO RESET A STUDENT PASSWORD-VIDEO TUTORIAL

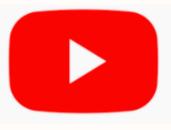

## https://youtu.be/KZPaOlsWzv8

| 🔯 M 🔿 🖸 🔽 C 🕸 🗢 T, % 🛷 🔟 D 🗉 🚽 G 🛹 📾                                                                             | 🛆 🌻 🐄 🔳 🖬 36 | <b>a</b> 49                         | <b>e</b> 4 | /                            |
|----------------------------------------------------------------------------------------------------|--------------|-------------------------------------|------------|------------------------------|
|                                                                                                    |              | New tab<br>New window<br>New incogn |            | Ctrl+T<br>Ctrl+N<br>+Shift+N |
| History                                                                                                    | CM+H         | History                             |            |                              |
| Recently closed Eon Musick Baring Company wants to charge \$1 for a 150-mph Loop ride in LA Coll-Shift • T       |              | Downloads<br>Bookmarks              |            | Ctrl+J                       |
| History                                                                                                    |              | Zoom                                | - 100% -   |                              |
| © 096466 70646 / +919646670646   Truecaller<br>E devalgool 2 2018 torrents page 1 fatas forrent.cc - The Biggest |              | Print<br>Cest                       |            | Ctrl+P                       |
| 13 Reasons Why Season 2 Download All Episodes 480p 720p 1080p HEVC [Episode 13 ADDED] - 480p Tv Series           |              |                                     |            | Ctrl+F                       |

### MONITORING YOUR STUDENTS' USAGE

To check your students' browsing history, use the *History* tab at the top of your Chrome browser or the three dot ellipsis in the upper-right corner of the browser window.

# **APPS AND USES**

## WEB STORE

The web store is where apps and extensions can be added to the chrome browser.

From the left navigation menu select Knox **Schools Suggested** Apps. These are frequently used apps that have been vetted.

#### Snap&Read is the Next-Generation reading tool for Google Chrome, iPad and more. It covers the most diverse reading needs and can read both accessible and inaccessible text aloud. It levels vocabulary, translates, and collects usage data so teachers can more easily assess students' reading needs individually.

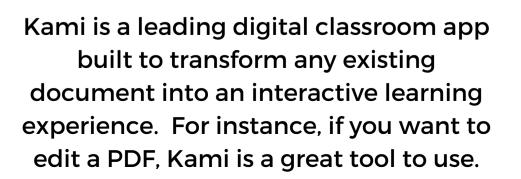

Snai

**Knox Schools Suggested Apps** 

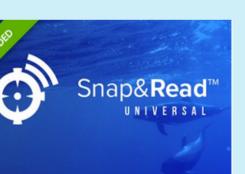

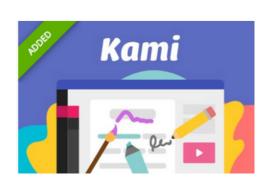

## **GOOGLE WORKSPACE** A Web-based set of productivity

applications from Google.

## **GOOGLE DRIVE**

Google Drive is a file storage and synchronization service developed by Google. Google Drive allows users to store files on their servers, synchronize files across devices, and share files.

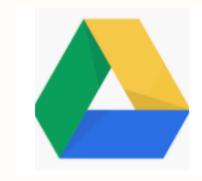

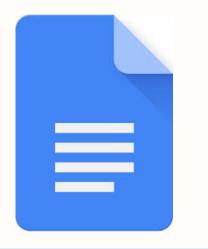

## **GOOGLE DOCS**

Google Docs is a word processor included as part of a free, web-based software office suite offered by Google within its Google Drive service.

## **GOOGLE SLIDES**

Google Slides is a presentation program included as part of a free, web-based software office suite offered by Google within its Google Drive service.

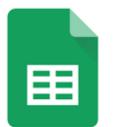

## **GOOGLE SHEETS**

Google Sheets is a spreadsheet program included as part of a free, web-based software office suite offered by Google within its Google Drive service.

# HELP

- **RESTART THE DEVICE**
- PUT IN AN INCIDENT IQ TICKET
- EMAIL YOUR OSTR

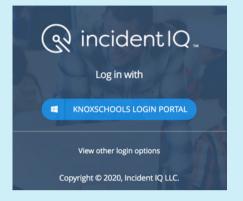

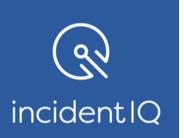

## How To Submit an Incident IQ ticket.

## https://kcs.incidentiq.com

### **OSTR- On-Site Tech Resource**

Main point of contact for tech issues at the school, submit tickets on behalf of others in the building, request trainings if needed.

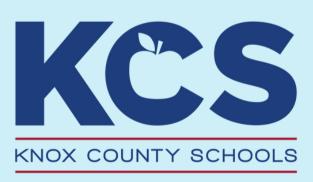

HAVE MORE QUESTIONS OR NEED SUPPORT?

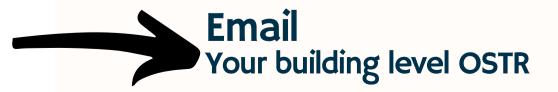